## **GCC Versions that are already installed on CS infrastructure**

Usually, we install multiple versions. The default version of GCC probably won't be changed system wide… ever.

Here is a list of packages we install as of 2017-05-02:

gcc-4.7-uofc-cs gcc-4.8 gcc-4.8-base:amd64 gcc-4.9 gcc-4.9-base:amd64 gcc-6-base:amd64 gcc-uofc-cs

We are now taking more advantage of environment modules. This means depending on when you read this you could load the version of GCC you want to use.

As of 2017-05-02 there is only one version available.

```
kauffman3@green:~$ module avail
----------------------------------------------------------------------------
----------------------
/etc/environment-modules/modules
   ----------------------------------------------------------------------------
     ----------------------
cmake/3.1.1 cmake/3.8.0 gcc/4.7.4 qt/3.3.8b qt/4.6.0
... other stuff...
kauffman3@green:~$ module load gcc/4.7.4
kauffman3@green:~$ echo "$PATH | $INCLUDE | $LD_LIBRARY_PATH | $MANPATH"
/usr/local/gcc/4.7.4/bin:/home/kauffman3/bin:/usr/local/bin:/usr/bin:/bin:/u
sr/local/games:/usr/games:/opt/puppetlabs/bin
| /usr/local/gcc/4.7.4/include | /usr/local/gcc/4.7.4/lib |
/usr/local/gcc/4.7.4/man:/usr/share/man
kauffman3@green:~$ gcc --version
gcc (GCC) 4.7.4
kauffman3@green:~$ module unload gcc/4.7.4
kauffman3@green:~$ gcc --version
gcc (Ubuntu 4.9.4-2ubuntu1~14.04.1) 4.9.4
```
# **Building GCC in your home directory**

### <https://gcc.gnu.org/wiki/InstallingGCC>

You will want to prepare a sandwich and a drink once we start compiling.

## **Requirements**

- 1. About 6.5G of scratch space.
- 2.  $\sim$ 1G for the actual install. This means if you require a higher [quota](https://howto.cs.uchicago.edu/techstaff:quota) you will need to request this before proceeding.

You will want to use /var/tmp, /tmp, or /local as the place to checkout and build GCC.

#### **Example**

```
#!/bin/bash
PREFIX="$HOME/.local/gcc/4.9.3"
# Building gcc in $HOME
INSTALLDIR=/tmp/$USER
mkdir -p $INSTALLDIR
cd $INSTALLDIR
svn co svn://gcc.gnu.org/svn/gcc/tags/gcc_4_9_3_release gcc-4.9.3
cd gcc-4.9.3
./contrib/download_prerequisites
cd ../
mkdir objdir
cd objdir
$PWD/../gcc-4.9.3/configure \setminus --prefix=$PREFIX \
   --enable-languages=c,c++,fortran,go \
   --enable-shared \
   --enable-multiarch \
   --enable-threads=posix
make -j4
make install
# clean up
rm -r $INSTALLDIR/objdir
export PATH=$HOME/$PREFIX/bin:$PATH
```
export LD\_LIBRARY\_PATH=\$HOME/\$PREFIX/lib:\$LD\_LIBRARY\_PATH

```
echo "You should add the following to your .bashrc"
echo "to make the exports permanent"
echo " export PATH=\$HOME/$PREFIX/bin:\$PATH"
echo " export LD LIBRARY PATH=\$HOME/$PREFIX/lib:\$LD LIBRARY PATH"
```
If building a package you will want to use checkinstall. Replace make install something like the following:

```
checkinstall \
   --strip=no \
   --stripso=no \
  --umask=022 \
   --install=no \
   --pkgname='gcc-uofc-cs' \
  --pkgversion='4.9.3' \
   --pkgrelease='1' \
   --pkggroup='devel' \
   --maintainer='Techstaff \<techstaff@cs.uchicago.edu\>' \
   --review-control \
  make install
```
From: <https://howto.cs.uchicago.edu/>- **How do I?**

Permanent link: **<https://howto.cs.uchicago.edu/nix:gcc?rev=1493759107>**

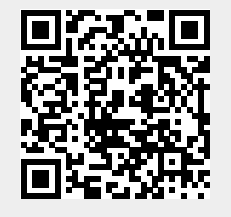

Last update: **2017/05/02 16:05**